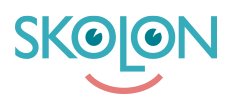

[Kunnskapsbase](https://support.skolon.com/no/kb) > [Introduksjonsguide for skoleeier](https://support.skolon.com/no/kb/inf-randeguide-f-r-huvudman) > [Plattform](https://support.skolon.com/no/kb/plattform) > [Brukersynk](https://support.skolon.com/no/kb/anv-ndarsynk) > [Migrering av](https://support.skolon.com/no/kb/articles/migrering-av-k-llsystem-f-r-anv-ndarsynkronisering) [källsystem för användarsynkronisering](https://support.skolon.com/no/kb/articles/migrering-av-k-llsystem-f-r-anv-ndarsynkronisering)

# Migrering av källsystem för användarsynkronisering

Gabriel Wallén - 2022-09-18 - [Brukersynk](https://support.skolon.com/no/kb/anv-ndarsynk)

Introduktion

En migrering av källsystem i Skolon innebär att det system som provisionerar Skolon med användare, klasser och grupper ersätts med ett nytt system.

När en migrering genomförs kommer alla användare behålla sina befintliga användarkonton i Skolon och således även behålla konton för de digitala verktyg de använt via Skolon. Observera att det skapas nya klasser och undervisningsgrupper vid en migrering vilket betyder att licenstilldelningar som gjorts på klasser och/eller undervisningsgrupper från den tidigare källan försvinner.

Migreringen görs i 5 steg enligt följande:

- 1. Uppstart
- 2. Synkronisering till testmiljö
- 3. Validering av data i testmiljö
- 4. Ny synk aktiveras i produktionsmiljö
- 5. Verifiering och validering

#### **1. Uppstart**

Under uppstarten kartlägger vi gemensamt användardatan som synkas in från den befintliga synken, och jämför det med användardatan som finns i det nya källsystemet med syfte att säkerställa att de användarattribut som krävs för att genomföra migreringen finns tillgängliga. De viktigaste attributen att steg tittar vi på:

- fullständig användardata för Skolonplattformen (användare, klasser och grupper)
- en unik identifierade mellan det gamla och det nya källsystemet
- attribut som krävs för autentisering med IDP finns

#### **2. Synkronisering till testmiljö**

Det nya källsystemet konfigureras upp till att skicka in användardata till Skolons testmiljö. När användare, klasser och grupper har synkats in får kund verifiera och validera att datan ser korrekt ut från den nya synkkällan.

#### **3. Validering av data i testmiljö**

När den nya synken är uppsatt mot testmiljön behöver kund göra en validering av datan i testmiljön utifrån två olika utdrag:

- 1. En valideringsexport för hela organisationen i testmiljön
- 2. Validering av användarmappning mellan produktions- och testmiljön

## **3.1 Valideringsexport från testmiljön**

Kunden får en exportfil från [valideringsfunktionen](https://support.skolon.com/sv/kb/articles/exportera-valideringsfil) i testmiljön. Valideringsfilen innehåller då all data som synkats in i testmiljön från den nya synken.

## **3.2 Validering av användarmappning**

Skolon genomför en användarmappning mellan användarkonton i

- produktionsmiljö dvs befintligt källsystem
- testmiljö dvs nytt källsystem som ska migreras till

Användarmappningen resulterar i en lista med de användare som inte mappats upp mellan befintligt och nytt källsystem. Skolon skickar över listan på de användare som inte mappats. Kunden får sedan verifiera att samtliga konton som ska hanteras av den nya synken stämmer. Beslut kring hur konton som inte hanteras av den nya synken fattas i steg 5.

# **4. Nya synken aktiveras i produktionsmiljön**

Skolon genomför en ändring där det nya källsystemet kopplas på som provisioneringskälla till Skolons produktionsmiljö. Det nya källsystemet kör synkronisering mot produktionsmiljön och hanterar därefter användarkonton, klasser och grupper i kundens miljö.

Observera att det skapas nya klasser och undervisningsgrupper vid en migrering vilket betyder att licenstilldelningar som gjorts på klasser och/eller undervisningsgrupper från den tidigare källan försvinner. Om det gjorts tilldelningar av verktygsgrupper kan dessa migreras förutsatt att gruppnamnen är identiska från den nya källan.

# **5. Verifiering och validering**

Kund verifierar och validerar synkronisering mot produktionsmiljön utifrån [följande](https://support.skolon.com/sv/kb/articles/validera-anv-ndardata) [instruktioner.](https://support.skolon.com/sv/kb/articles/validera-anv-ndardata) Efter verifiering och validering behöver kund fatta beslut kring vad som ska göras med:

- Gamla användarkonton som inte längre hanteras av den nya synken
- Gamla klasser och grupper som skapats av den tidigare synken

Skolons rekommendation är att radera gamla samtliga användarkonton, klasser och grupper som inte längre hanteras av en synk.

## **Frågor eller funderingar?**

Kontakta din Customer Lead eller vänd dig till vår [support](https://support.skolon.com/sv/new-ticket) - så berättar vi mer!